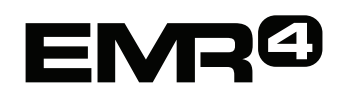

# **RÝCHLA PRÍRUČKA**  Poznámka: Táto príručka **PRE OBSLUHU**

je prekladom originálu v anglickom jazyku.

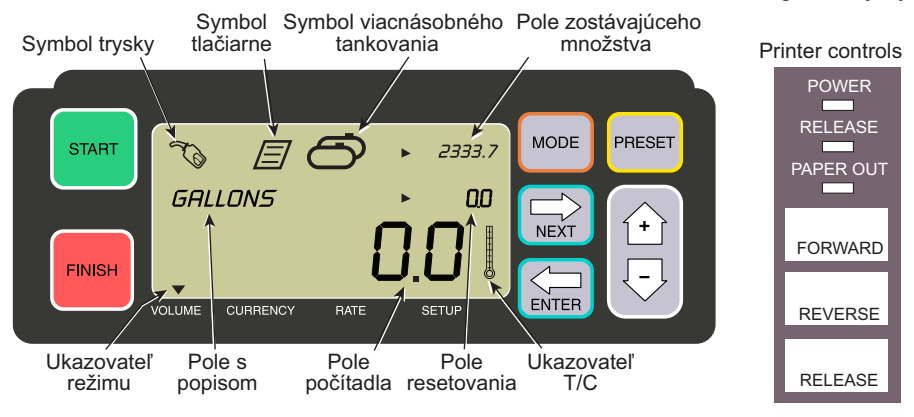

## **USKUTOČNENIE TANKOVANIA**

- 1. Choďte k tlačiarni a stlačte tlačidlo RELEASE na tlačiarni Epson\*, potom zasuňte prázdnu potvrdenku do tlačiarne, kým nezhasne indikátor PAPER OUT. Na tlačiarni stlačte tlačidlo FORWARD, aby sa potvrdenka zasunula (indikátor RELEASE zhasne, ak je potvrdenka zasunutá správne).
- 2. Prejdite do EMR4 a stlačte tlačidlo FINISH, aby ste z displeja vymazali predchádzajúce natankované množstvo. V poli počítadla displeja by ste mali vidieť nuly (spodný riadok).
- 3. Na začatie tankovania stlačte na EMR4 tlačidlo START. V ľavej hornej časti displeja sa zobrazí symbol trysky, ktorý znamená, že ste pripravený na plnenie paliva. Ak sa používa viac výrobkov, vyberte výrobok pomocou šípok a stlačte ENTER.
- 4. Potiahnite tankovaciu hadicu k plniacemu hrdlu zákazníka a natankujte palivo. Poznámka: keď začnete tankovať nádrž a prestanete s plnením paliva na dlhšie ako 3 minúty, tankovanie sa automaticky ukončí a prístroj EMR4 vytlačí potvrdenka o tankovaní na množstvo, ktoré sa natankovalo pred prerušením tankovania.
- 5. Po naplnení nádrže sa vráťte späť do EMR4 a stlačte tlačidlo FINISH. Potvrdenka sa vytlačí automaticky. Počas tlačenia potvrdenky bude symbol tlačiarne vedľa symbolu trysky blikať.
- 6. Na tlačiarni stlačte tlačidlo RELEASE a zoberte si potvrdenku o tankovaní.

# **VYTVORENIE KÓPIE POTVRDENKY**

1. Choďte k tlačiarni a stlačte tlačidlo RELEASE na tlačiarni Epson\*, potom zasuňte prázdnu potvrdenku do tlačiarne, kým nezhasne indikátor PAPER OUT. Na tlačiarni stlačte tlačidlo FORWARD, aby sa potvrdenka zasunula (indikátor RELEASE zhasne, ak je potvrdenka zasunutá správne).

- 2. Pri prístroji EMR4 by ste mali v poli počítadla vidieť množstvo, ktoré ste natankovali, ak to tak nie je, tlačte tlačidlo FISNIH raz. Ak natankované množstvo v poli počítadla vidíte, stlačte a podržte tlačidlo FINISH na 3 sekundy a potom ho pustite.
- 3. Keď je tlač skončená, stlačte na tlačiarni tlačidlo RELEASE a zoberte si potvrdenku

### **NIEKOĽKONÁSOBNÉ TANKOVANIE**

- 1. Stlačte a podržte tlačidlo START, kým sa na displeji nezobrazí symbol zložených nádrží a symbol trysky. Poznámka: v prípade viacnásobného tankovania je deaktivované 3-minútové prerušenie.
- 2. Začnite plniť palivo do nádrže 1.
- 3. Stlačte tlačidlo START a začnite plniť palivo do nádrže 2. Naplňte zvyšok nádrží a nezabudnite stlačiť tlačidlo START pred naplnením každej z nich.
- 4. Po naplnení poslednej nádrže sa vráťte späť do EMR4 a stlačte tlačidlo FINISH. Potvrdenka sa vytlačí automaticky. Počas tlačenia potvrdenky sa na displeji zobrazí symbol tlačiarne.
- 5. Na tlačiarni stlačte tlačidlo RELEASE a zoberte si potvrdenku o tankovaní. Potvrdenka bude označená ako súhrnná potvrdenka, na ktorej je hrubý objem celkovým objemom naplneným do všetkých nádrží.

#### **PREDNASTAVENÉ TANKOVANIE**

- 1. Aby ste nastavili prednastavené tankovanie, stlačte tlačidlo PRESET a v poli s popisom sa na mieste pre galón GALLONS (galóny) zobrazí PRESET GALLONS (prednastaviť galóny).
- 2. Stlačte tlačidlo NEXT, na mieste PRESET GALLONS sa zobrazí CHANGE PRESET (zmeniť galóny).
- 3. Stlačte tlačidlá hore (+) a dole (-) pre zobrazenie predprogramovaných prednastavených hodnôt alebo použitie tlačidlo NEXT na presunutie kurzora pod číslo v prednastavenom množstve, ktoré chcete zmeniť. Stlačte tlačidlá hore (+) a dole (-) a vyberte číslo. Tento proces opakujte, kým sa v prednastavenom poli nezobrazí správne prednastavené množstvo. Stlačte tlačidlo ENTER a prijmite nové prednastavené množstvo.
- 4. Na EMR4 stlačte tlačidlo START. V ľavej hornej časti displeja sa zobrazí symbol trysky, ktorý znamená, že ste pripravený tankovať paliva.
- 5. Začnite tankovať palivo. Ako prebieha odpočítanie prednastaveného poľa, natankované množstvo v poli počítadla sa zvyšuje. Systém automaticky spomalí predtým, ako sa natankuje posledných niekoľko galónov a dosiahne sa prednastavené množstvo a po jeho natankovaní sa zastaví.

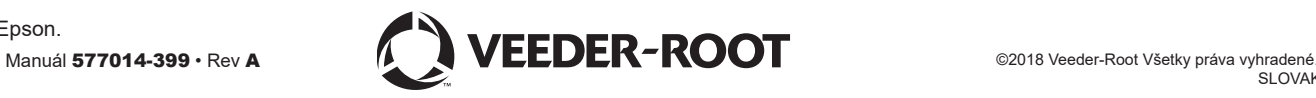

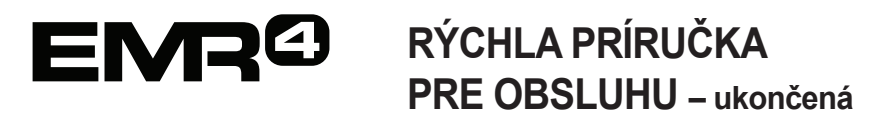

#### **BEŽNÉ PROBLÉMY A RIEŠENIA**

- 1. Stlačíte tlačidlo START, ale nemôžete natankovať palivo.
	- Stlačte tlačidlo FINISH, aby ste displej vymazali (na nuly), potom stlačte tlačidlo START alebo
	- Symbol tlačiarne bliká zoberte predchádzajúcu potvrdenku z tlačiarne, vložte prázdnu potvrdenku.
- 2. Tlačiareň netlačí.
	- Skontrolujte, či je potvrdenka správne vložená a indikátory PAPER OUT a RELEASE nesvietia alebo
	- Uistite sa, že je tlačiareň zapnutá skontrolujte tlačidlo zapnutia na boku tlačiarne alebo
	- Uistite sa, že sú k tlačiarni pripojené káble.
- 3. Prázdna obrazovka displeja EMR4
	- Stlačte tlačidlo FINISH alebo MODE, aby ste displej "prebudili".

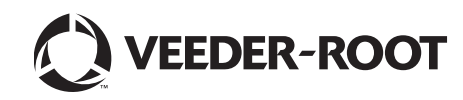